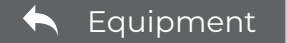

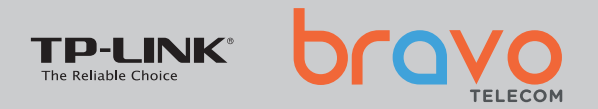

Author Bravo Telecom • Update: 22-05-2024

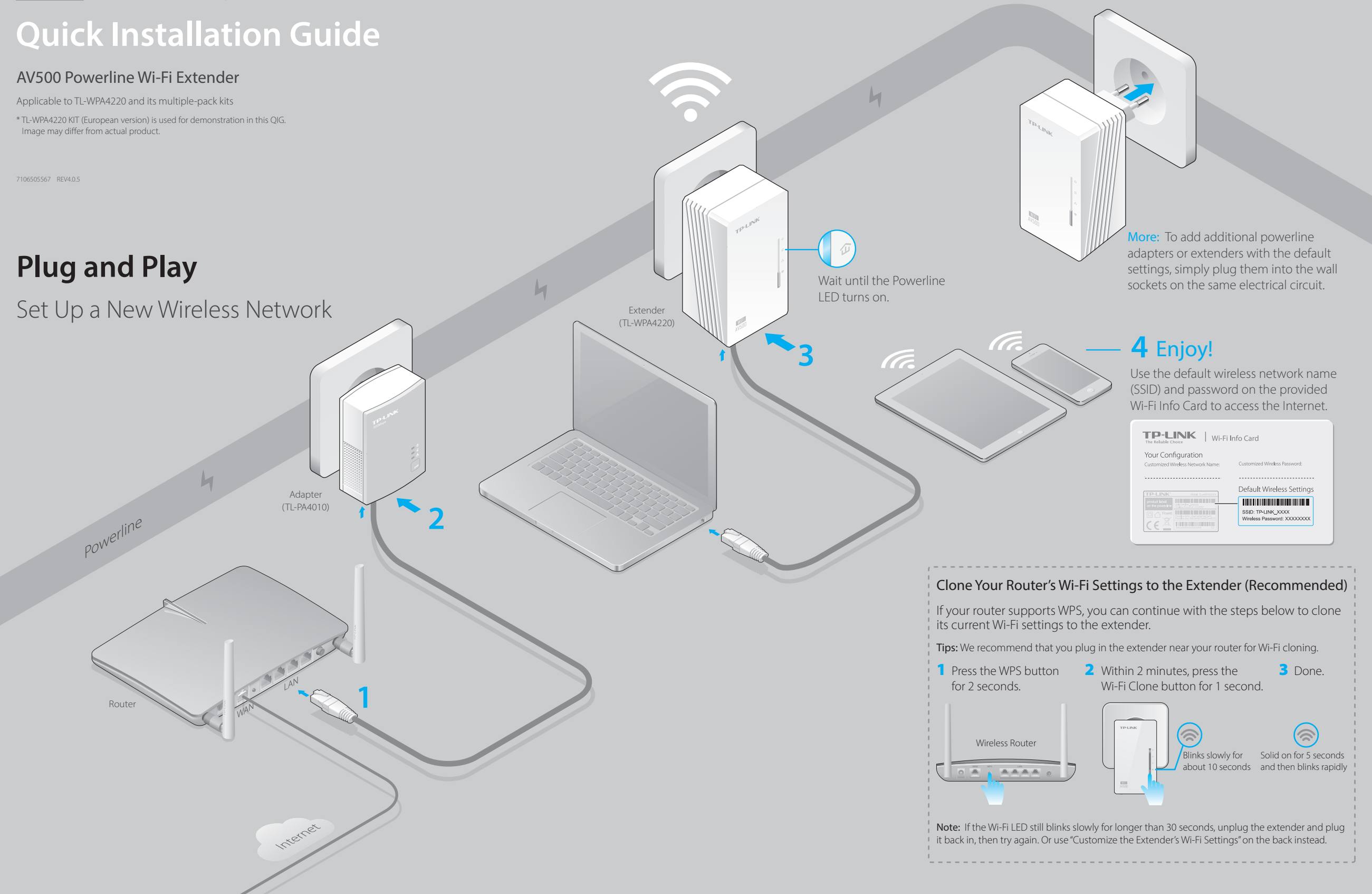

H

### **Set Up a Secure Powerline Network Using the Pair Button (Recommended)**

You can create or join a secure powerline network using the Pair button on two devices at a time. The powerline network can support up to 16 powerline devices. Tips: We recommend that you plug in the powerline devices near each other when pairing.

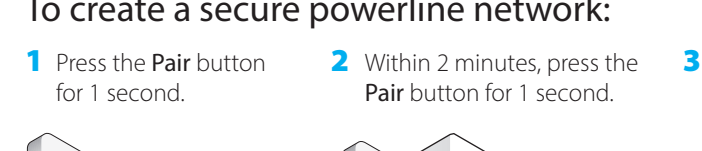

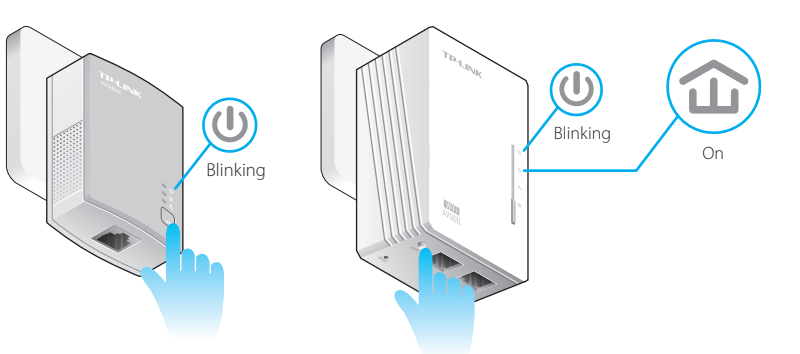

### **Customize the Extender's Wi-Fi Settings (Optional)**

1 Connect your computer to the extender wirelessly or via an Ethernet cable.

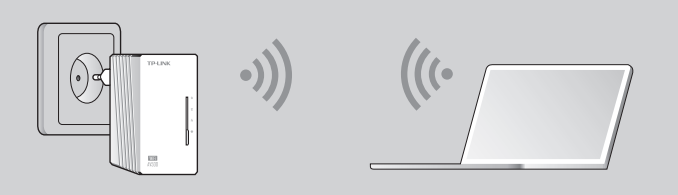

- 2 Find and download the compatible version of utility for your powerline extender at www.tp-link.com.
- 3 Start the utility. Choose the model to be configured and click Connect.

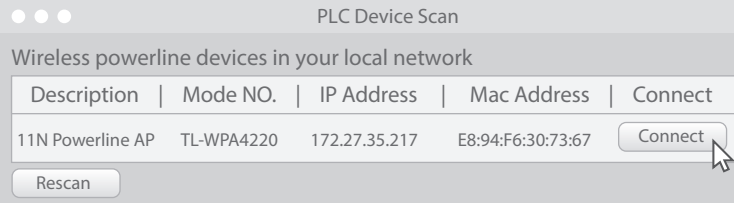

4 Log in with the default user name and password (admin/admin).

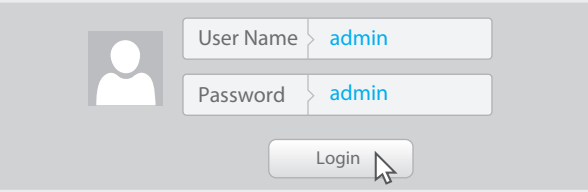

5 Go to Wireless > Wireless Settings to set a new SSID. Go to Wireless > Wireless Security to set a new Wi-Fi password. Go to System Tools > Reboot to restart the extender.

### To create a secure powerline network: To join an existing secure powerline network:

1 Press the Pair button 2 Within 2 minutes, press the 3 Done. 1 Press the Pair button for 1 second on any powerline device in the existing 2 Within 2 minutes, press the powerline network.

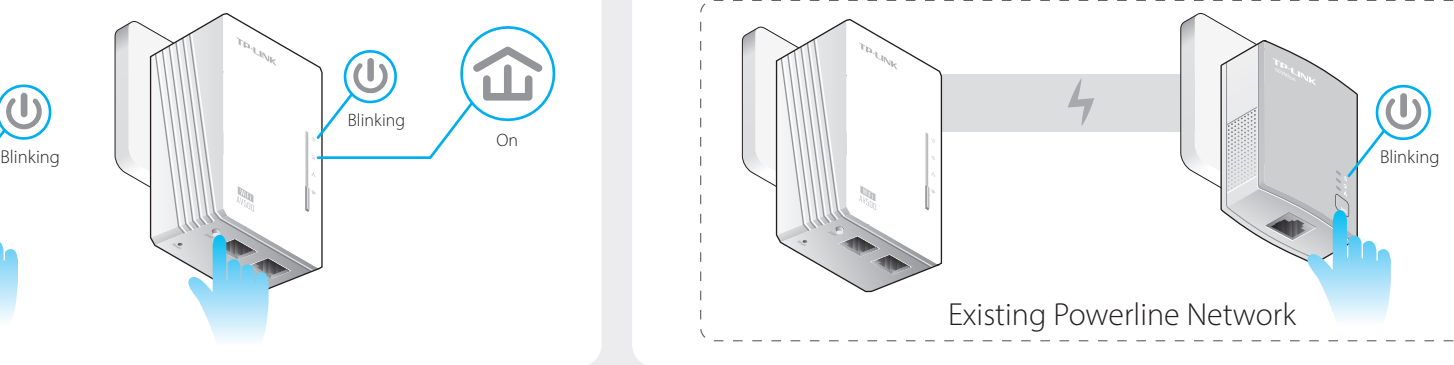

## **LED and Button Legend**

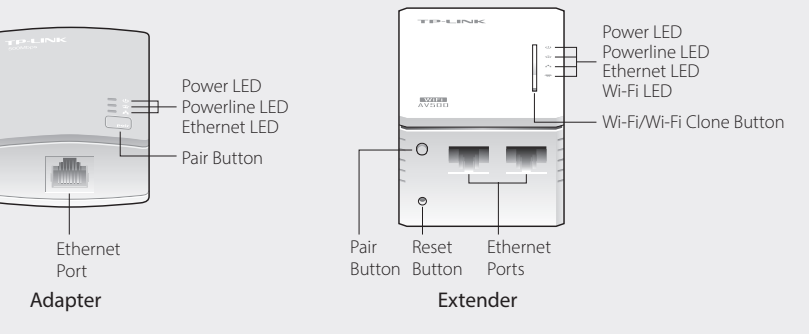

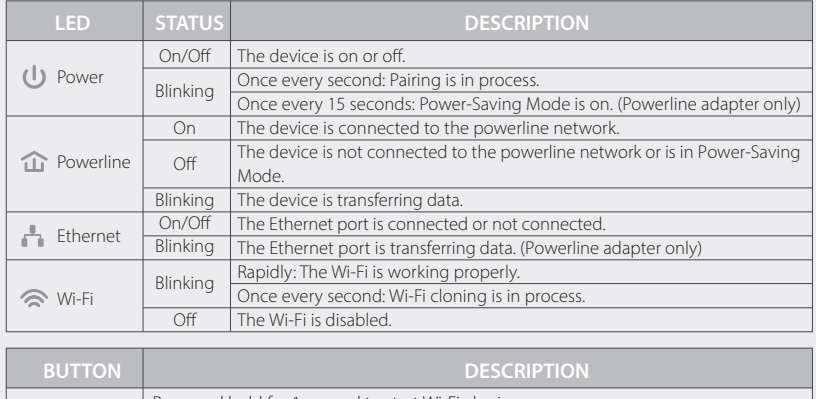

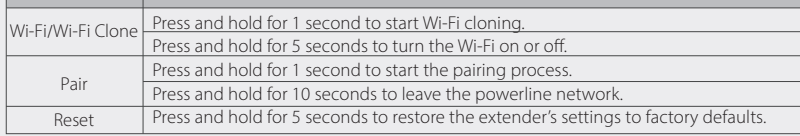

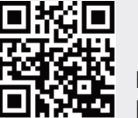

For more information, please visit our website: http://www.tp-link.com

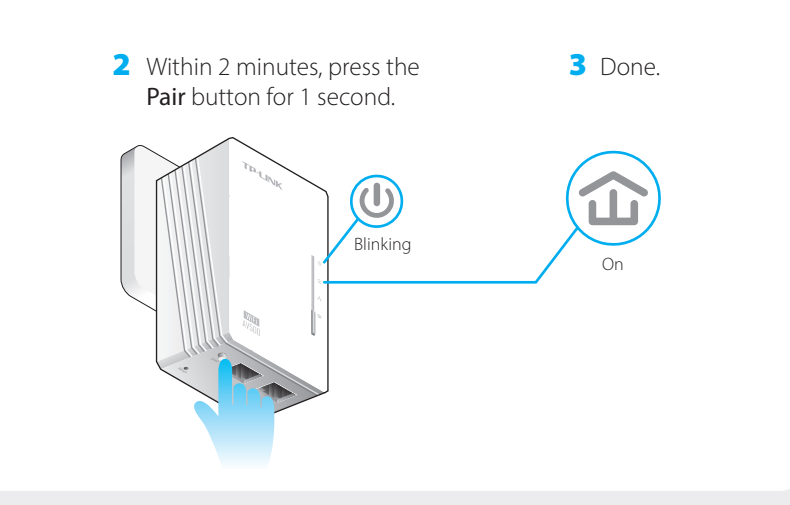

# **FAQ (Frequently Asked Questions)**

#### Q1. How do I reset my extender?

A. With the extender powered on, use a pin to press and hold the Reset button until all LEDs go off.<br>When the Power LED  $\bigcup$  turns on and the Wi-Fi LED  $\bigotimes$  starts to blink rapidly, the reset process is complete.

#### Q2. How to troubleshoot if there is no Internet connection in my powerline network?

A1. Make sure all adapters and extenders are on the same electrical circuit.

- A2. Make sure the Powerline LEDs  $\hat{\mathbf{u}}$  light up on all your adapters and extenders. If they do not, pair your adapters and extenders again.
- A3. Make sure all hardware connections are correctly and securely connected.
- A4. Check if you have an Internet connection by connecting the computer directly to the modem or router. A5. Make sure your computer's IP address is in the same segment as your router's.

#### Q3. What can I do if a successfully-paired extender does not reconnect after it has been moved to a new location?

A1. Try another socket and make sure it is on the same electrical circuit.

- A2. Try to pair it again with another adapter or extender, and make sure the Powerline LED  $\hat{\mathbf{u}}$  is on before moving it to a new location.
- A3. Check for possible interference, such as washers, air conditioners or other household appliances that may be too close to one of the powerline adapters or extenders.

## **Attention**

#### For non-passthrough powerline device

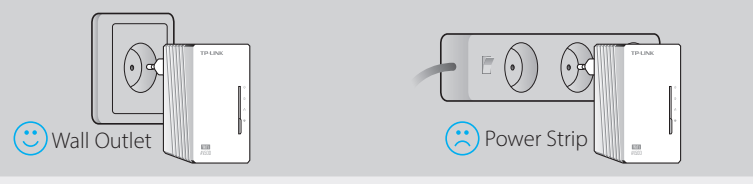

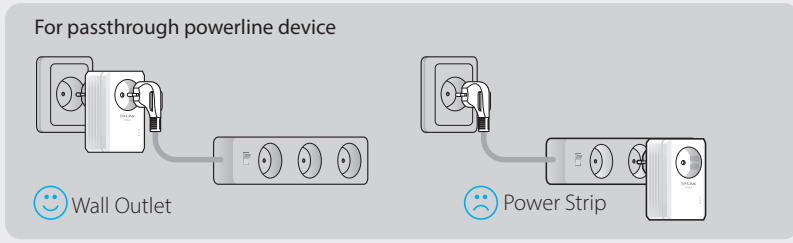

©2015 TP-LINK